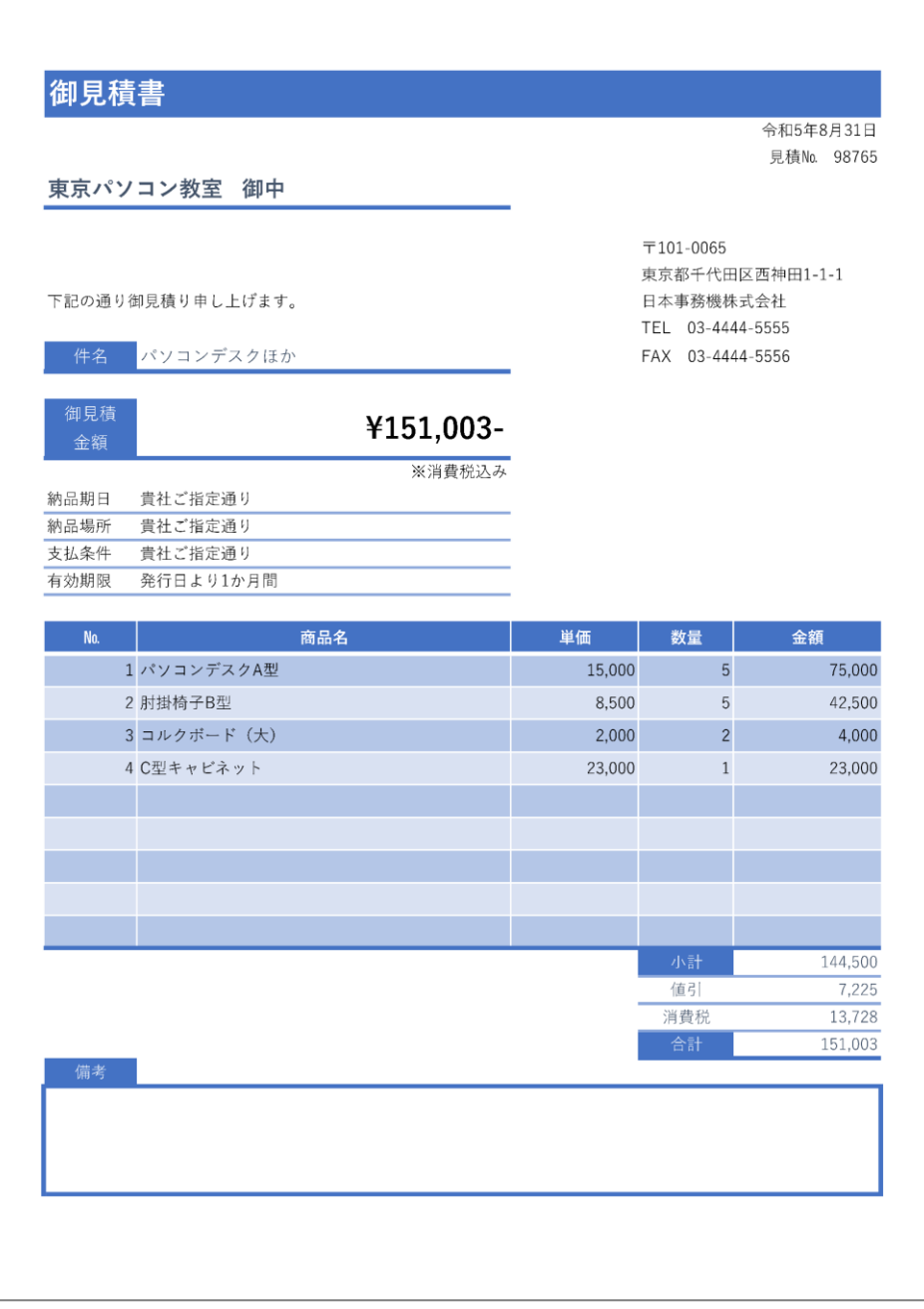

## **会社名の後に「 御中」が自動で 表示されるように設定**

## **見積合計のセルを参照 円マーク、ハイフンを自動で表示**

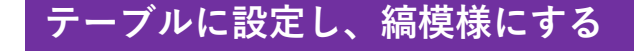

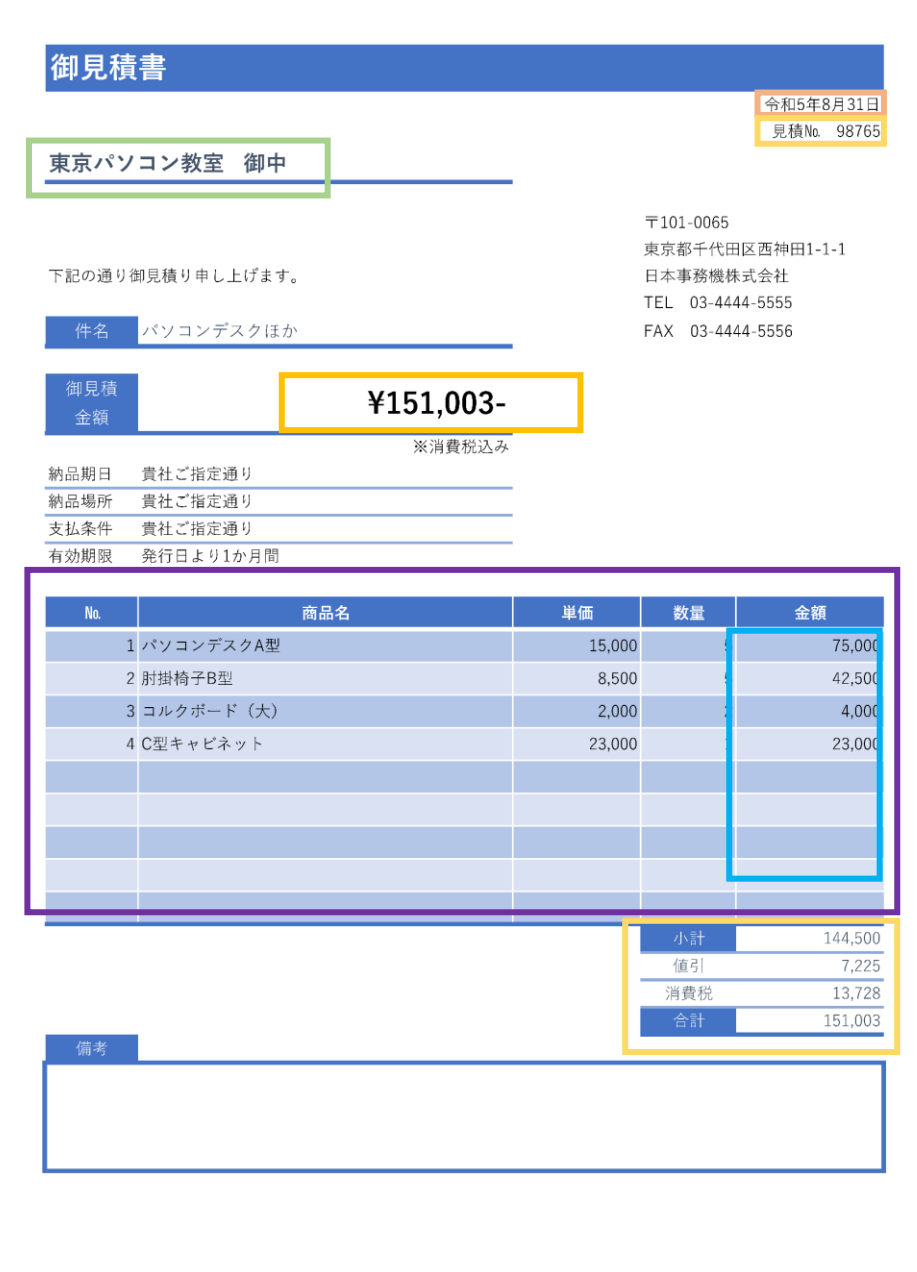

**1. ファイルを開いた日の日付が 自動で入力(TODAY関数) 2. 令和●年●月●日 という表示 形式になるように設定**

## **数字を入力すると行頭に 「見積 №」の文字が追加される**

**数量のセルが空白の場合は空白を表示 そうでなければ 単価 x 数量 の計算結果を表示 (IF関数)**

**小計:金額の合計 割引:小計が10万円以上の場合、小計の 5 % 10万円未満の場合は 0 消費税:小計から割引を引いたものに10 %**

**合計:上記の合計**